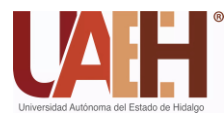

*Publicación semestral, Vol. 11, No. 22 (2024) 53-68* ISSN: 2007-784X

# Comparación de dos métodos para el análisis estructural de un eje estáticamente indeterminado

Comparison of two methods for structural analysis of a statically indeterminate shaft

*Ángel J. Morales Robles <sup>a</sup> , Martín Ortiz Domínguez <sup>b</sup> , Edgar Cardoso Legorreta <sup>c</sup> , Arturo Cruz Avilés <sup>d</sup>*

#### **Abstract:**

This paper compares two simple methods for the structural analysis of mechanical elements using a doubly embedded steel shaft as a case study, which presents a statically indeterminate problem. Firstly, the Macaulay method was used to solve the problem using singularity functions and beam theory, and secondly, SolidWorks Simulation software was used to solve the problem using the finite element method. The results obtained from both methods were similar; the maximum tensile/compressive stress was σ=408 MPa and occurred at the left support of the axis  $(x=0)$  and the maximum deflection was  $y=-6.181x10-4$  m and occurred at  $x=0.1$  m. The use of CAE software significantly reduces the analysis time and achieves the same results as the analytical method, however, approaching the Macaulay method could help the engineering student to understand beam theory and develop skills in solving complex problems.

## *Keywords:*

*Static analysis, Macaulay´s method, singularity functions, SolidWorks simulation.*

#### **Resumen:**

En el presente trabajo se compararon dos métodos sencillos para el análisis estructural de elementos mecánicos tomando como caso de estudio un eje de acero doblemente empotrado, el cual representa un problema estáticamente indeterminado. En primer lugar, se utilizó el método de Macaulay para resolver el problema empleando funciones de singularidad y la teoría de vigas y, en segundo lugar, se utilizó el software SolidWorks Simulation para resolver el problema por el método de elemento finito. Los resultados obtenidos por ambos métodos fueron similares; esfuerzo máximo de tensión/compresión fue de σ=408 MPa y se presentó en el apoyo izquierdo del eje (x=0) y la deflexión máxima fue y =-6.181x10<sup>-4</sup> m y se presentó en x=0.1 m. El uso de un software CAE reduce considerablemente el tiempo de análisis y se consiguen los mismos resultados que con el método analítico, sin embargo, abordar método de Macaulay podría ayudar al estudiante de ingeniería a comprender la teoría de vigas y a desarrollar habilidades para resolver problemas complejos.

# *Palabras Clave:*

*Análisis estático, método de Macaulay, teoría de vigas, funciones de singularidad, SolidWorks Simulation.*

<sup>a</sup> Autor de Correspondencia, Universidad Autónoma del Estado de Hidalgo | Área Académica de Ciencias de la Tierra | Pachuca de Soto-Hidalgo | México, https://orcid.org/0009-0003-6810-6565, Email: mo298963@uaeh.edu.mx

<sup>b</sup> Universidad Autónoma del Estado de Hidalgo | Escuela Superior de Ciudad Sahagún | Ciudad Sahagún-Hidalgo | México, https://orcid.org/0000-0003-4475-9804, Email: martin\_ortiz@uaeh.edu.mx

<sup>c</sup> Universidad Autónoma del Estado de Hidalgo | Área Académica de Ciencias de la Tierra | Pachuca de Soto-Hidalgo | México, https://orcid.org/0000-0003-2893-2064, Email: edgarc@uaeh.edu.mx

<sup>d</sup> Universidad Autónoma del Estado de Hidalgo | Escuela Superior de Ciudad Sahagún | Ciudad Sahagún-Hidalgo | México, https://orcid.org/0000-0003-0455-1646, Email: arturo\_cruz8085@uaeh.edu.mx

*Fecha de recepción: 25/03/2024, Fecha de aceptación: 03/05/2024, Fecha de publicación: 05/07/2024*

# **Introducción**

El diseño mecánico es un proceso en el cual los ingenieros proponen soluciones a problemas mediante elementos o dispositivos o elementos los cuales deben tener ciertas características en cuanto a su geometría y materiales ya que además de desempeñar una función específica es necesario que cumplan con requerimientos como normas de calidad, seguridad, ambientales entre otras (Javierre Lardiés, 2012). Por esta razón el ciclo de un proyecto de ingeniería se divide en varias etapas. En la etapa de diseño preliminar se aborda el problema de forma general y se plantean diseños en base a información secundaria (del PMBOK, 2004), en esta etapa se analizan las condiciones de estudio mediante diagramas de cuerpo libre y se lleva a cabo el análisis estructural con geometrías simples y con materiales estándar. En esta etapa se busca obtener un modelo que le permita a los ingenieros identificar los puntos críticos del elemento en los cuales podría presentarse una falla mecánica (Ullman, 1992), y en base a esto definir los criterios de diseño que se deben cumplir antes avanzar con el desarrollo del proyecto de ingeniería.

En los cursos de mecánica de materiales y diseño mecánico de licenciatura, se abordan procedimientos para realizar el análisis estructural de elementos mecánicos mediante teorías elementales (Norton, 2016) y métodos computacionales como el método de elemento finito (Woge et al., 2020); sin embargo, existen algunos temas que se abordan poco como el método de Macaulay para el análisis de vigas mediante funciones de singularidad, a pesar de ser un método bastante simple y gráfico además tiene ventajas como la de utilizar información del material, la geometría (sección transversal), el tipo de empotramiento además de considerar las cargas, reacciones y momentos que experimenta el sistema en una misma ecuación. Lo mencionado anteriormente suena similar a otros métodos de análisis de vigas como el de superposición (Budynas, 2012a) o el teorema del Castigliano (Budynas, 2012c), sin embargo, este método ofrece una simplicidad matemática y una versatilidad para resolver problemas con un grado mayor de complejidad como el análisis de vigas estáticamente indeterminadas (Stephen, 2007) y las vigas de sección variable (Zwiers, 2020), los cuales muestran una menor complejidad matemática con respecto a otros (Schoeftner, 2020). Este tipo de problemas se presentan frecuentemente en el diseño de elementos para aplicaciones de ingeniería reales (Kaya & Dowling, 2016); el desafío más grande en estos casos es el de considerar las condiciones reales de carga y sujeción y geometría en el modelo de análisis, esto en muchos de los casos complica la solución del problema al requerir de más ecuaciones en el caso de modelos

teóricos (Falsone, 2002) , o a utilizar sistemas de sujeción complejos en métodos elemento finito (Estrada et al., 2021).

En el presente trabajo se presenta una metodología simple para realizar un análisis estructural mediante el método de Macaulay y el método de elemento finito. Como caso de estudio se eligió el problema de un eje de transmisión de potencia doblemente empotrado, el cual en el diagrama de cuerpo libre se consideró como una viga doblemente empotrada de sección circular uniforme el cual es un caso especial ya que se trata de un problema estáticamente indeterminado. Este problema se eligió con el objetivo de presentar las ventajas de ambos métodos en la solución de problemas de ingeniería, así como mostrar al lector algunas consideraciones que se deben tomar para modelar matemáticamente o en un software CAE.

El método de Macaulay es utilizado para resolver problemas de vigas ya que permite encontrar ecuaciones que describan la deformación del elemento mecánico en función de la distancia, estas ecuaciones se llaman funciones de singularidad y tienen una particularidad con respecto a otros métodos ya que cada termino está relacionado a una carga, o momento los cuales actúa en un punto determinado, de forma que el valor de estos está condicionado por la distancia a la cual se evalúa la función. Este método permitió obtener expresiones de las fuerzas cortantes, momentos flectores, pendientes de inclinación y deflexión del eje para posteriormente representarlos gráficamente e identificar de forma sencilla los puntos críticos en los cuales se podrían presentar fallas en el elemento, así como los puntos de mayor inclinación y deflexión.

Se utilizo el software SolidWorks Simulation para realizar el análisis estructural y para facilitar el mismo se utilizó un modelo con elementos 1D empleando una función del mismo software para analizar vigas, lo que permito modelar exactamente el modelo teórico para así poder realizar una comparación en cuanto a los resultados de ambos métodos, ya que al igual que en el método teórico se obtuvieron los diagramas de fuerza cortante, momento flector, y deflexión.

Finalmente se determinaron los esfuerzos principales evaluados en los puntos críticos. Este análisis es de carácter educativo sin embargo presenta a grandes rasgos el proceso a seguir para el diseño preliminar de un elemento mecánico y la definición los criterios de diseño en base a los resultados del análisis estructural.

# **Teoría elemental de deflexión**

El método de Euler-Bernoulli es una simplificación de la teoría elástica lineal que explica de manera sencilla las relaciones entre carga y flexión en vigas. Para que este método sea válido se deben considerar dos suposiciones (Sánchez et al., 2018).

- La sección transversal de las vigas no se deforma de manera significativa bajo la aplicación de cargas transversales o axiales por lo que se pueden asumir como rígidas.
- Durante la deformación, se supone que las secciones transversales de las vigas permanecen planas y normales a los ejes deformados. Además, la forma básica del modelo se refiere a vigas rectas de material elástico lineal que sufren pequeñas deformaciones solamente.

# **Relaciones entre las fuerzas internas, carga, cortante y momento flector y las fuerzas resultantes**

Las tensiones dentro de una viga pueden representarse mediante el sistema estáticamente equivalente, como caso general se plantea una pequeña sección de una viga con una carga uniformemente distribuida en la cual se manifiesta una fuerza cortante y un momento flector (Beer et al., 2010b).

A continuación, se escriben las ecuaciones de equilibrio estático comenzando por la sumatoria de las componentes verticales de las fuerzas *+↑ΣF<sup>y</sup>* que actúan sobre una sección de la viga (ver Figura 1).

$$
V - (V + \Delta V) - q\Delta x = 0 \qquad (1)
$$

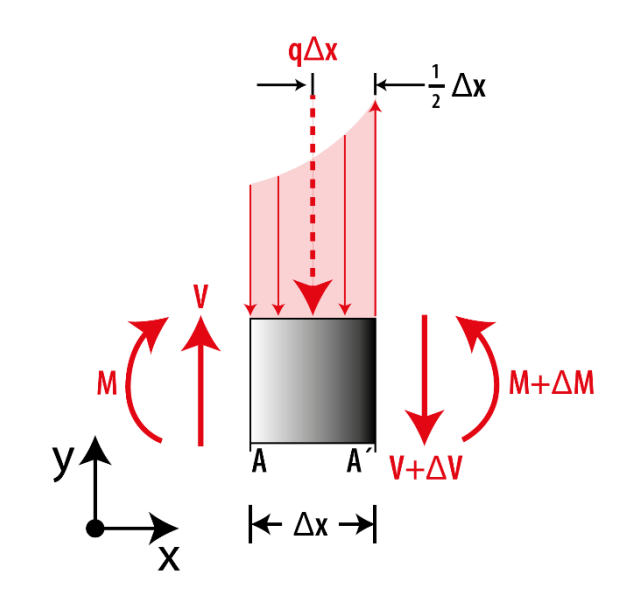

*Figura 1. Sección de viga cargada Fuente: Autoría propia.*

Simplificando la Ecuación (1) y dividiendo ambos lados entre *Δx* se obtiene

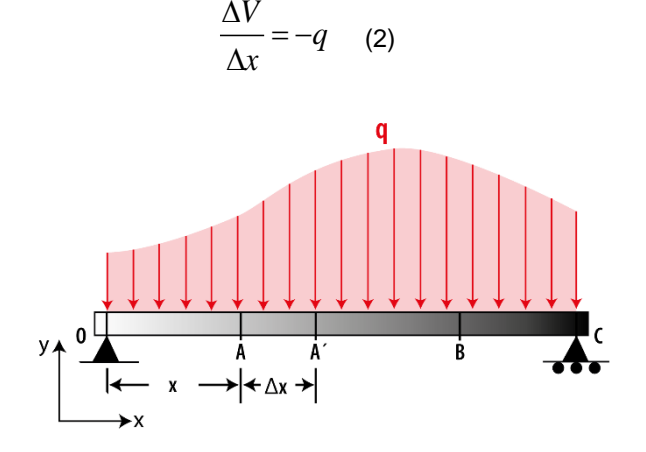

*Figura 2. Viga cargada uniformemente. Fuente: Autoría propia.* 

Finalmente, se calcula el límite de la función cuando Δx→0 obteniendo una ecuación diferencial

$$
\frac{dV}{dx} = -q(x) \quad (3)
$$

Si la Ecuación (3) se integra en una sección de la viga A-B (ver Figura 2)

$$
V_B - V_A = -\int_{x_B}^{x_A} q dx \qquad (4)
$$

Observe que el lado derecho de la Ecuación (4) corresponde al área bajo la curva de carga entre A y B. Esta relación resulta muy útil para construir los diagramas de fuerza cortante (Ortiz-Domínguez, 2018).

Posteriormente se plantea la ecuación de equilibrio de los momentos que intervienen en la sección de la viga (ver Figura 1).

$$
(M + \Delta M) - M - V\Delta x + q\Delta x \frac{\Delta x}{2} = 0
$$
 (5)

Simplificando la Ecuación (5) se obtiene:

$$
\Delta M = V \Delta x - \frac{1}{2} q (\Delta x)^2 \quad (6)
$$

Si se dividen ambos lados de la Ecuación (6) entre  $\Delta x$  y se evalúa el límite de la función cuando *Δx→0*

$$
\frac{dM}{dx} = V(x) \quad (7)
$$

donde la Ecuación (7) describe el pendiente dM/dx de la curvatura del momento es igual al valor del cortante donde este tenga un valor bien definido; esto ocurre en cualquier punto donde no se encuentre una carga concentrada. La Ecuación (7) también muestra que *V = 0* en puntos donde M es máximo. A continuación, se integra la ecuación 7 en la sección A-B.

$$
M_B - M_A = \int_{x_A}^{x_B} V dx \qquad (8)
$$

Observe que el lado derecho de la expresión corresponde al área bajo la curva de la fuerza cortante que actúa en la viga en la sección A-B, para generalizar este método se considera que el área en la parte superior del eje x del como positiva y el área inferior como negativa.

## **Ecuación diferencial de la deflexión**

La deformación en un eje cargado se puede analizar por el método de Euler-Bernoulli para vigas; este método relaciona la fuerza aplicada con, los esfuerzos internos y deformaciones al interior de la viga (Beer et al., 2010a). La vista lateral de la superficie neutra de una viga deformada se llama curva elástica, a continuación, se explica la forma de obtener una ecuación que describa esta curva. En la Figura 3 se muestra un elemento diferencial que corresponde a una pequeña sección de una viga deformada por una carga. La curvatura del elemento tiene un radio ρ medido desde el centro de

curvatura **C**; longitud del arco ds dentro del ángulo dθ se

puede expresar como:

$$
ds = \rho d\theta \qquad (9)
$$

o si se despeja *1/ρ*.

$$
\frac{d\theta}{ds} = \frac{1}{\rho} \quad (10)
$$

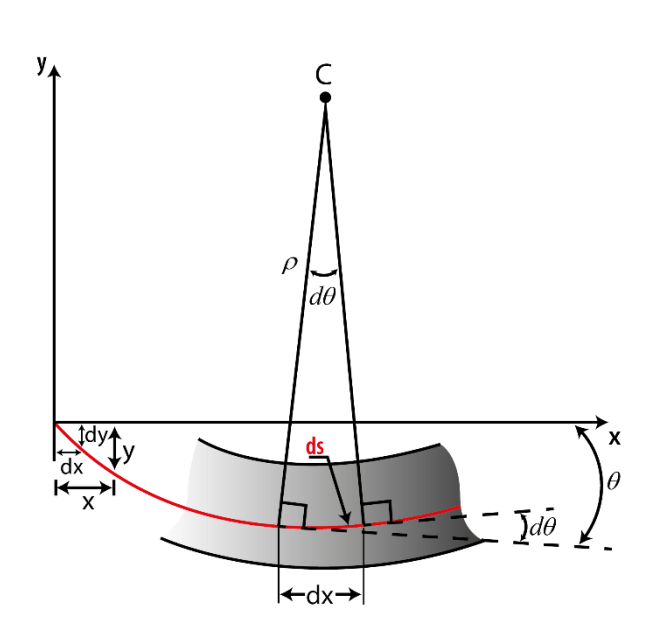

*Figura 3. Elemento diferencial de viga (vista frontal). Fuente: Autoría propia.*

Las deformaciones que se están analizando tienen valores muy pequeños, por lo tanto, es válida la equivalencia entre *ds = dx* (Flores et al., 2020), para reescribir la ecuación 10 como:

$$
\frac{d\theta}{dx} = \frac{1}{\rho} \quad (11)
$$

En otra instancia, se puede observar que en la Figura 3, la pendiente de la curva elástica evaluada en cualquier punto es igual a:

$$
\tan \theta = \frac{dy}{dx} \quad (12)
$$

Donde tanθ se puede desarrollar con en serie de Taylor de la siguiente manera.

$$
\tan \theta = \frac{\theta - \frac{\theta^3}{3!} + \frac{\theta^5}{5!} - \frac{\theta^7}{7!} + \cdots}{1 - \frac{\theta^2}{2!} + \frac{\theta^4}{4!} - \frac{\theta^6}{6!} + \cdots}
$$
 (13)

Si se toma en cuenta que *θ<<1* se puede truncar la serie en el primer término, ya que los subsecuentes serán valores muy cercanos a *0*.

$$
\tan \theta \approx \frac{\theta}{1} \approx \theta \quad (14)
$$

Y, por lo tanto

$$
\theta = \frac{dy}{dx} \quad (15)
$$

que se puede derivar con respecto a *x* para obtener la siguiente ecuación:

$$
\frac{d\theta}{dx} = \frac{d^2y}{dx^2} \quad (16)
$$

la cual se sustituye en la Ecuación (11).

$$
\frac{1}{\rho} = \frac{d^2 y}{dx^2} \quad (17)
$$

En la Figura 4 se estudia la relación entre la curva elástica y el esfuerzo de flexión por lo que se plantea una viga deformada apoyada en los extremos deformada por flexión al aplicarle una carga. Como puede observar la deflexión de la viga provoca que sus extremos AA´ y BB´ giren un ángulo θ; se puede observar como la última fibra superior de la viga AB se contrae al contrario de la última fibra inferior de la viga A´B´ que se expande; siguiendo este principio existe una fibra al interior de la viga en la que DE que no sufre deformación, esta fibra se denomina eje neutro y cruza por el centro de gravedad de la viga.

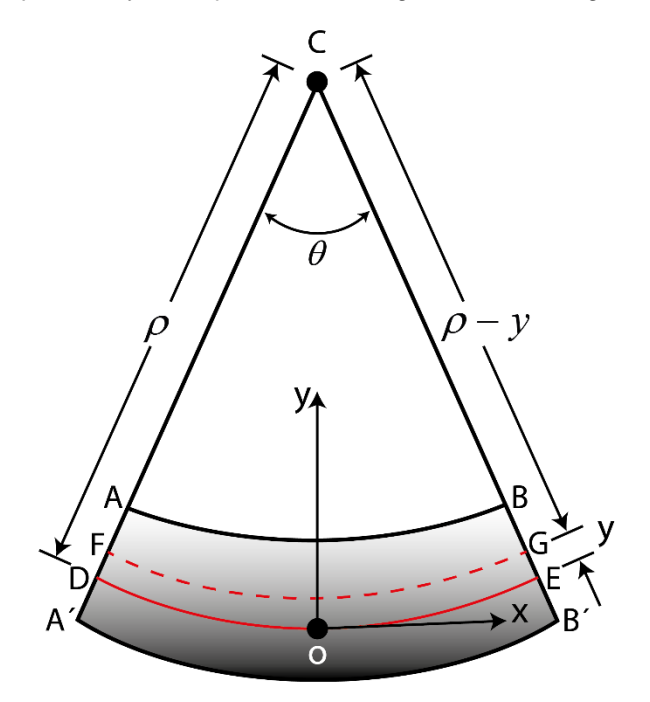

*Figura 4. Sección longitudinal de la viga. Fuente: Autoría propia.*

Se coloca un sistema de coordenadas con el origen en el eje neutro, y se considera que la longitud DE es igual a la longitud del elemento no deformado *L*, que es directamente proporcional al radio de curvatura ρ.

$$
L = \rho \theta \quad (18)
$$

Si ahora se considera una longitud L´ igual al arco FG que se encuentra a una distancia "*y*" del eje neutro

$$
L = \theta(\rho - y) \quad (19)
$$

La deformación será igual la longitud final menos la longitud inicial, por lo tanto

$$
\delta = \theta \rho - \theta (\rho - y) \quad (20)
$$

que se simplifica como:

$$
\delta = -\theta y \qquad (21)
$$

Tomando en cuenta lo anterior la deformación unitaria *ε<sup>x</sup> = δ/L* es igual a

$$
\varepsilon_{x} = \frac{-y}{\rho} \quad (22)
$$

donde signo negativo indica que el momento flector es positivo lo que causa que la curvatura es cóncava hacia abajo. La deformación unitaria máxima ocurre en los extremos cuando  $y = c$ , y su valor absoluto es igual a

$$
\varepsilon_{\text{max}} = \frac{c}{\rho} \quad (23)
$$

combinando las Ecuaciones (22) y (23) se obtiene la siguiente equivalencia.

$$
\varepsilon_{x} = \frac{y}{c} \varepsilon_{m\acute{a}x} \qquad (24)
$$

Se sabe que el esfuerzo es directamente proporcional a la deformación *σ = E εx*, la constante de proporcionalidad E se conoce como modulo elástico o módulo de Young (Ortiz-Domínguez & Cruz-Avilés, 2022). Si ambos lados de la ecuación se multiplican por E se obtiene

$$
\sigma_{x} = \frac{y}{c} \sigma_{\text{max}} \qquad (25)
$$

que demuestra que el rango elástico y el esfuerzo varían linealmente con la distancia al eje neutro. Por otro lado, el momento resistente con respecto al eje neutro es igual a

$$
dM = -y dF \qquad (26)
$$

donde el diferencial de fuerza se expresa como:

$$
dF = \sigma_x dA \quad (27)
$$

Sustituyendo las Ecuaciones (27) y (25) en la Ecuación (26), se tiene:

$$
dM = -y \left( -\frac{y}{c} \sigma_{\text{max}} \right) dA \quad (28)
$$

que se puede simplificar para obtener una ecuación diferencial.

$$
dM = \left(\frac{\sigma_{\text{max}}}{c}\right) y^2 dA \quad (29)
$$

Resolviendo la ecuación diferencial integrando ambos lados de la expresión se obtiene:

$$
\int dM = \left(\frac{\sigma_{\text{max}}}{c}\right) \int_A y^2 dA \quad (30)
$$

Donde  $I = \int y^2$  $I = \int_A y^2 dA$  se define como el segundo momento de área con respecto al eje centroidal

$$
M = \left(\frac{\sigma_{\text{max}}}{c}\right)I \quad (31)
$$

de la cual se despeja σ<sub>max</sub>.

$$
\sigma_{\text{max}} = \frac{cM}{I} \quad (32)
$$

De igual manera se puede calcular el esfuerzo a lo largo de la sección transversal.

$$
\sigma_x = -\frac{My}{I} \quad (33)
$$

en donde se sustituye la ecuación 22

$$
\frac{1}{\rho} = \frac{M}{EI} \quad (34)
$$

y finalmente se sustituye la Ecuación (17) y se obtiene la ecuación diferencial de la cuerva elástica.

$$
\frac{d^2y}{dx^2} = \frac{M}{EI} \quad (35)
$$

Usando las relaciones que existen entre el momento y la fuerza cortante (Ecuaciones (3) y (7)), la Ecuación (11) se puede reescribir como:

$$
\frac{d^2}{dx^2} \left( \frac{d^2 y}{dx^2} \right) = \frac{q(x)}{EI} \quad (36)
$$

en el caso de rigidez constante se obtiene

$$
EI\frac{d^4y}{dx^4} = q(x) \quad (37)
$$

#### **El método de Macaulay**

El método de Euler para evaluar la deflexión de ejes cargados requiere evaluar las ecuaciones que gobiernan cada región del elemento estudiado; sin embargo, el método de Macaulay permite realizar el análisis en toda la longitud de una sola vez (Stephen, 2007). Para realizar este análisis se utiliza la llamada función de Macaulay (Macaulay, 1919) también conocida como función de singularidad que se define como:

$$
\langle x-a\rangle^{n} = \begin{cases} 0 & ,x \leq a \\ (x-a)^{n}, x \succ a \end{cases}
$$
 (38)

Donde *n* es un numero entero *n > 0*; esta función tiene una particularidad ya que se puede considerar como un condicional que tiene dos posibles resultados que dependerán del valor en el que se avalúa la función. si el argumento dentro del corchete es negativo, es decir *x < a*, el termino tiene un valor igual a 0. Mientras que si es positivo *x > a*, el terminó se evalúa normalmente (Falsone, 2002) . La integración de la función de Macaulay sigue las mismas reglas para funciones ordinarias como se describe a continuación:

$$
\int \langle x-a \rangle^n dx = \frac{\langle x-a \rangle^{n+1}}{n+1} + c \qquad (39)
$$

*Tabla 1. Funciones de singularidad. Fuente: Autoría propia.*

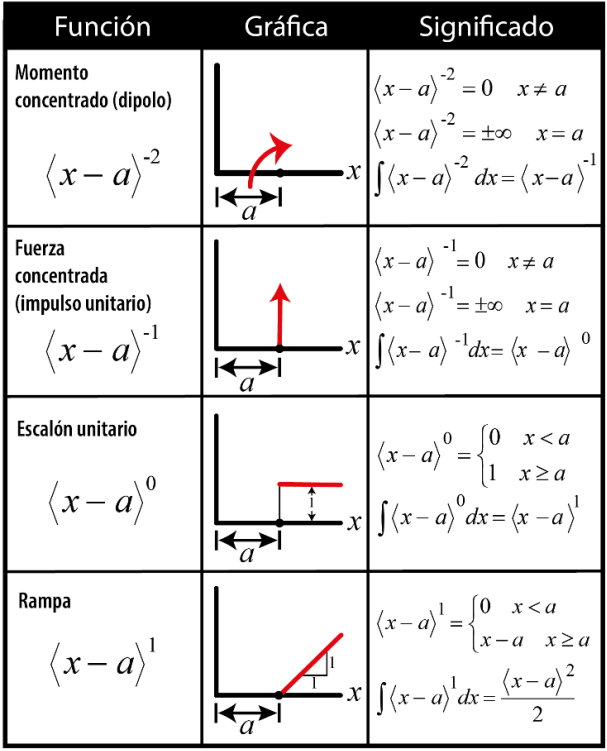

Este método es en esencia una primera exposición a funciones generalizadas (por ejemplo, la delta de Dirac, escalón y rampa) o también denominadas funciones de singularidad (Zwiers, 2020*)*. En la Tabla 1 se muestran las funciones de singularidad empleadas en el método de Macaulay (Budynas, 2012b).

Este método abre muchas posibilidades para modelar ecuaciones que describan el momento flector o la fuerza cortante.

# **Análisis de elementos finitos con SolidWorks**

En los últimos años el diseño de elementos mecánicos se ha revolucionado con el desarrollo de software capaces de realizar simulaciones de fenómenos físicos empleando el Análisis por Elementos Finitos (FEA) para resolver numéricamente las ecuaciones diferenciales que describen el comportamiento de estos fenómenos (González, 2010).

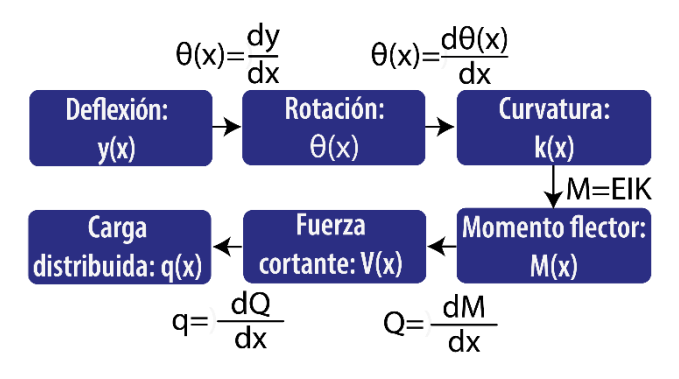

*Figura 5. Ecuaciones constituyentes de deflexión. Fuente: Autoría propia.*

SolidWorks es un software de Diseño Asistido por Computadora (CAD) para modelar piezas y ensambles en 3D, así como para generar planos en 2D. El software ofrece una gran variedad de módulos implicados en el proceso de desarrollo de producto *(Woge et al., 2020)*.

SolidWorks cuenta con el módulo de validación de diseño SolidWorks Simulation que permite realizar simulaciones y evaluar el comportamiento de piezas y ensamblajes mediante la aplicación del FEA. Esto permite estudiar el comportamiento de un elemento mecánico bajo condiciones de servicio sin la necesidad de crear un prototipo real. Una gran ventaja de este módulo es que al estar integrado en SolidWorks es muy sencillo modificar la geometría del modelo 3D y actualizar la simulación hasta encontrar la geometría y el material óptimo para la aplicación.

La versión SolidWorks Profesional incluye módulos de Análisis Estático, de Frecuencia, Pandeo, Térmicos, de Fatiga y de recipientes a presión y la versión SolidWorks premium incluye los módulos de dinámica lineal y no lineal.

Para una mejor comprensión de tema de estudio de este trabajo se empleó el módulo de SolidWorks Simulation de Análisis Estructural el cual cuenta con una función específica para el análisis de vigas la cual permite analizar estos elementos a partir del método de elemento finito a partir de una formulación basada en la teoría elemental de Euler-Bernoulli. En la Figura 5 se muestran las ecuaciones constituyentes que gobiernan los problemas de vigas y que son utilizadas en la formulación de ecuaciones de elementos finitos (Chen & Liu, 2018).

Los elementos de viga requieren la definición de la sección transversal exacta, de modo que el programa calcule los momentos de inercia, los ejes neutrales y las distancias desde el extremo de las fibras a los ejes neutrales. Las

tensiones varían en el plano de la sección transversal y a lo largo de la viga.

El software puede realizar un análisis de la geometría real de la viga o modelarla como cilindros huecos independientes de la forma de su sección transversal; para esto se debe definir el tipo de elemento como una viga y el software automáticamente crea el modelo de estudio y sus juntas (ver Figura 6).

Una junta se identifica en los extremos libres de los miembros estructurales y en la intersección de dos o más miembros estructurales. El programa crea un nodo en el centro de la sección transversal de cada miembro de junta. Debido al recorte y uso de diferentes secciones transversales para distintos miembros, es posible que los nodos de miembros asociados con una junta no coincidan. El programa crea elementos especiales cercanos a la junta para simular una conexión rígida basada en propiedades geométricas y de material.

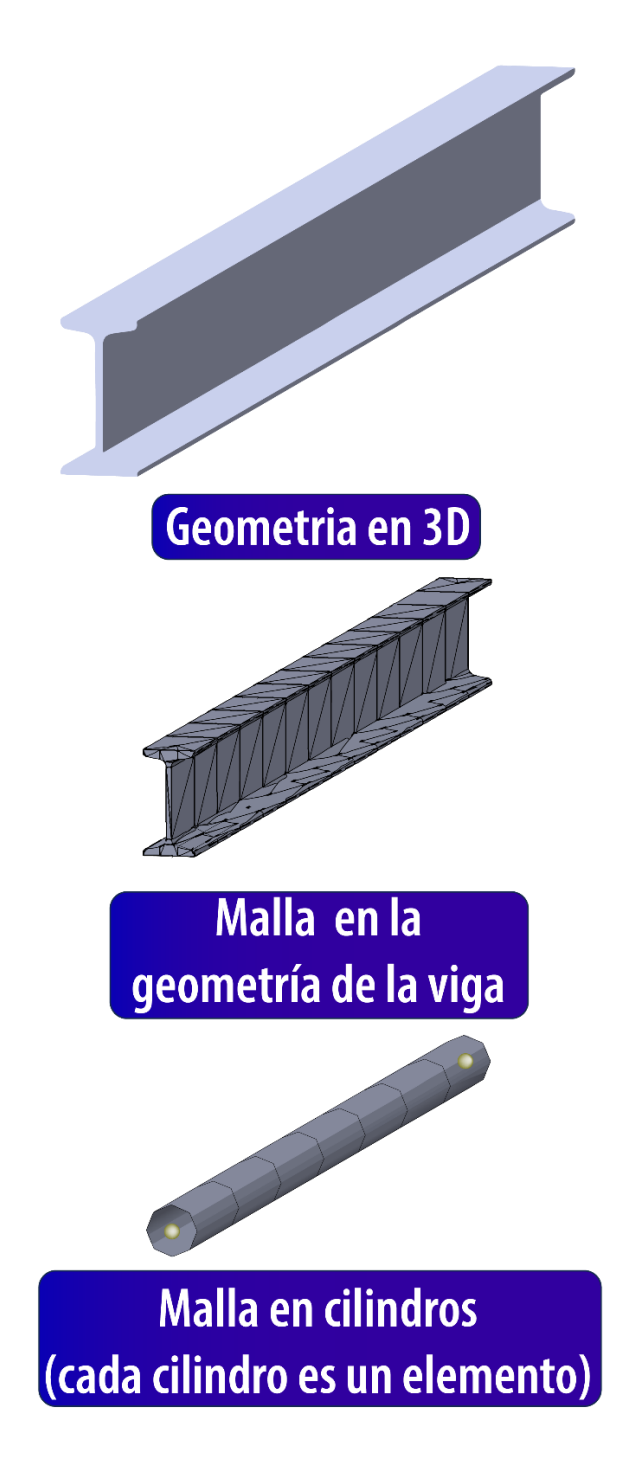

*Figura 6. Mallado de un elemento de viga en SolidWorks Simulation. Fuente: Autoría propia.*

Es importante conocer los datos que el software puede calcular, así como su nomenclatura, para poder interpretar los resultados del análisis. Los resultados de cada elemento se presentan en sus direcciones locales. Se obtienen esfuerzos axiales uniformes, torsionales, flexiónantes, y cortantes en dos direcciones ortogonales (dir 1 y dir 2). En conclusión, una sección de viga está sujeta a una fuerza axial *P* y a dos momentos *M<sup>1</sup>* y *M2*; el momento M1 está alrededor del eje de dir 1 y el momento M2 está alrededor del eje de dir 2 (ver Figura 7).

El uso de este tipo de herramientas en ingeniería mecánica ha vuelto más eficiente el desarrollo de productos, reduciendo el coste de los ensayos y pruebas mecánicas, y el tiempo de lanzamiento, así como la prevención de fallas.

# **Metodología**

A continuación, se describe un caso de estudio en el cual se propone una solución por el método de Macaulay empleando funciones de singularidad. Este caso se modelo en SolidWorks Simulation para realizar un Análisis Estático y finalmente se comparan los resultados obtenidos por ambos métodos.

## **Eje estáticamente indeterminado**

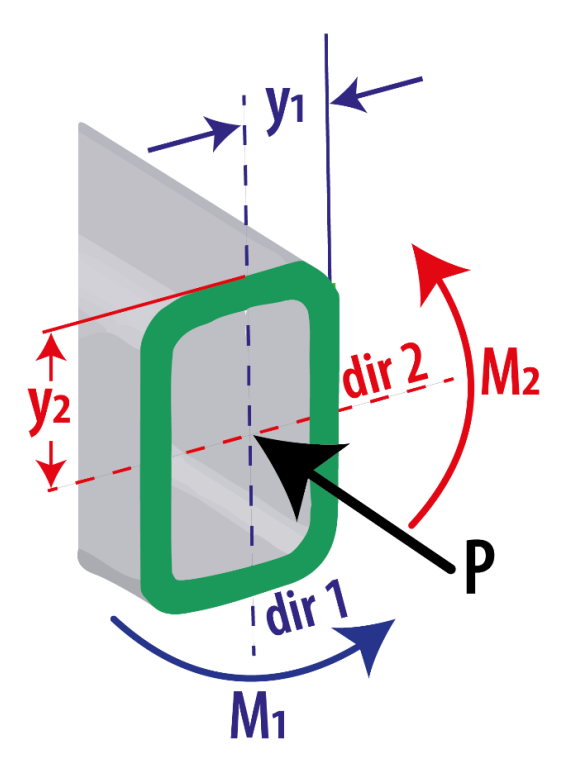

*Figura 7. Momentos resultantes en vigas. Fuente: Autoría propia.*

El eje mostrado en la Figura 8 se encuentra montado en rodamientos de bolas, para su estudio se considera como una viga doblemente empotrada como se observa en el diagrama de cuerpo libre. El eje tiene una sección transversal circular de diámetro *d1= 0.0127* [m], y una longitud *L= 0.250* [m]; se aplican dos cargas *P<sup>1</sup> = -2500* [N], y *P<sup>2</sup> = 500* [N] a distancias *a = 0.100* [m] y *b = 0.175* [m] respectivamente. Para el análisis se utiliza el Acero aleado con un módulo de elasticidad *E = 210* [GPa] (datos obtenidos de la librería de materiales del software SolidWorks).

Al comenzar a resolver este problema el lector puede notar que se trata de un problema estáticamente determinado en segundo grado, por lo que la solución del problema tiene dos fuerzas resultantes *R<sup>a</sup>* y *R<sup>b</sup>* y dos momentos resultantes *M<sup>a</sup>* y *M<sup>b</sup>* que se manifiestan en los apoyos a y b respectivamente. Haciendo la sumatoria de fuerzas en la dirección y se obtiene se obtiene la primera ecuación de equilibrio.

Observe que las Ecuaciones (41) y (43) pertenecen a un sistema con cuatro incógnitas; para poder resolverlo es necesario plantear otras dos ecuaciones de equilibrio. Resulta conveniente utilizar el método de Macaulay para primero determinar las ecuaciones de fuerza cortante y momento flector considerando la relación que existe entre estas dos (Ecuaciones (4) y (8)). Posteriormente se empleará la Ecuación (35) para obtener las ecuaciones de pendiente y deflexión del eje que de las cuales se obtendrán las dos ecuaciones de equilibrio faltantes.

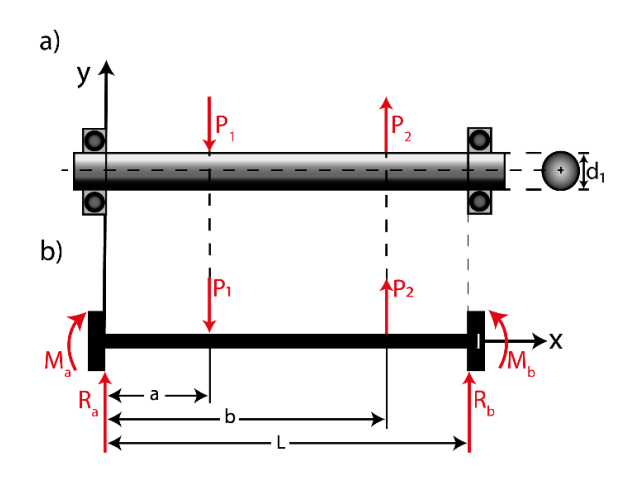

*Figura 8. Eje de acero aleado de 0.012 m de diámetro apoyado en dos rodamientos. a) vista lateral y sección transversal; b) diagrama de cuerpo libre del eje representado como una viga doblemente empotrada. Fuente: Autoría propia.*

El primer paso de este método de solución es plantear la ecuación de carga *q(x)* mediante funciones de singularidad, colocando las cargas y momentos que actúan en a lo largo del eje colocando el origen (*x = 0*) en el extremo izquierdo del eje, en este punto actúan *M<sup>a</sup>* y *Ra*. Para introducir *M<sup>a</sup>* en la ecuación se utiliza la función escalón y para *R<sup>a</sup>* la función impulso unitario. Esta última

se utiliza también para agregar las cargas *P<sup>1</sup>* y *P<sup>2</sup>* considerando las distancias al origen en las que actúan (*P<sup>1</sup>* en a y *P<sup>2</sup>* en *b*). De esta forma se escribe la ecuación de carga *q(x)*.

$$
q(x) = M_a \langle x \rangle^{-2} + R_a \langle x \rangle^{-1} - P_1 \langle x - a \rangle^{-1} + P_2 \langle x - b \rangle^{-1}
$$
 (43)

Definir la función de carga es el paso más complicado del método porque a continuación solo se requiere integrar la Ecuación (43) para obtener la ecuación de fuerzas cortantes *V(x)*. Considere las reglas para integrar las funciones de singularidad (ver Tabla 1).

$$
V(x) = M_a \langle x \rangle^{-1} + R_a \langle x \rangle^0 - P_1 \langle x - a \rangle^0 + P_2 \langle x - b \rangle^0 + C_1
$$
 (44)

Una segunda integración de la Ecuación (43) permite encontrar la ecuación de momento flector M(x).

$$
M(x) = M_a \langle x \rangle^0
$$
  
+ $R_a \langle x \rangle^1 - P_1 \langle x - a \rangle^1 + P_2 \langle x - b \rangle^1 + C_1 x + C_2$  (45)

Las constantes de integración *C<sup>1</sup>* y *C<sup>2</sup>* son iguales a cero debido a que no influyen en las funciones de fuerza cortante *V(x)* y momento flector *M(x)*. Considerando lo anterior se sustituye la Ecuación (45) en la Ecuación (7) (Ecuación de la curva elástica).

$$
EI\frac{d^2y}{dx^2} =
$$
\n
$$
M_a \langle x \rangle^0 + R_a \langle x \rangle^1 - P_1 \langle x - a \rangle^1 + P_2 \langle x - b \rangle^1
$$
\n(46)

A continuación, se repite el proceso de doble integración, primero para obtener la ecuación que describe la pendiente de inclinación a lo largo del eje deformado. Considerando la Ecuación (15) la función que describe la pendiente de inclinación en todos los puntos de la curva elástica será *θ(x) = dy/dx*.

$$
EI\theta(x) =
$$
  

$$
M_a \langle x \rangle^1 + \frac{R_a}{2} \langle x \rangle^2 - \frac{P_1}{2} \langle x - a \rangle^2 + \frac{P_2}{2} \langle x - b \rangle^2 + C_3
$$
 (47)

Y con la segunda integración se obtiene la función y(x) que describe la deflexión del eje.

$$
EIy = \frac{M_a}{2} \langle x \rangle^2
$$
  
+  $\frac{R_a}{6} \langle x \rangle^3 - \frac{P_1}{6} \langle x - a \rangle^3 + \frac{P_2}{6} \langle x - b \rangle^2 + C_3 x + C_4$  (48)

A continuación, se evalúan las condiciones de frontera en los puntos de apoyo del eje. En  $θ(x = 0) = 0$  y  $y(x = 0) = 0$ por lo tanto  $C_3 \vee C_4$  son iguales a cero. En  $\vee (x = h = 0)$ , considerando estas condiciones se evalúan las Ecuaciones (47) y (48) para obtener las dos ecuaciones de equilibro que faltantes y así resolver el problema estáticamente indeterminado.

$$
LM_a + \frac{L^2}{2}R_a - \frac{(L-a)^2}{2}P_1 + \frac{(L-b)^2}{2}P_2 = 0
$$
 (49)

$$
\frac{L^2}{2}M_a + \frac{L^3}{6}R_a - \frac{(L-a)^3}{6}P_1 + \frac{(L-b)^3}{6}P_2 = 0
$$
 (50)

De esta forma se tiene un sistema lineal de cuatro ecuaciones con cuatro incógnitas. A continuación, se sustituyen los valores *L = 0.25* [m], *a = 0.1* [m], *b = 0.175* [m], *P<sup>1</sup> = -2500* [N], *P<sup>2</sup> = 500* [N] en las Ecuaciones (41), (43), (49) y (50).

$$
R_a + R_b = 2000
$$
 (50)  

$$
M_a - (0.25)R_b + M_b = -162.5
$$
 (51)  

$$
(0.25)M_a - (0.03125)R_b = 26.718
$$
 (52)  

$$
(0.03125)M_a - (0.002604)R_b = 1.371
$$
 (53)

Resolviendo el sistema de ecuaciones lineales se obtienen los valores de los momentos resultantes *M<sup>a</sup> = - 82.125* [N⋅m],  $M_b = -41.625$  [N⋅m] y de las reacciones  $R_a =$ *1512* [N], *R<sup>b</sup> = 488* [N].

Una vez que se conocen las incógnitas estas se sustituyen en la Ecuación (45), para tener una función M(x) que describe el comportamiento de los momentos flectores a lo largo del eje.

$$
M(x) = -82.125 \langle x \rangle^{0}
$$
  
+1512 \langle x \rangle^{1} - 2500 \langle x - a \rangle^{1} + 500 \langle x - b \rangle^{1} (54)

Evaluar está expresión requiere de un algoritmo el cual se representa con un diagrama de flujo (ver Figura 9); este diagrama comienza con la introducción de los datos sobre la viga, las cargas y reacciones, posteriormente se inicia un ciclo for en el cual se asignaran valores de x en el rango de 0 a L con un incremento de 0.01 m; esta función permite evaluar cada valor de x considerando las dos condicionales, una vez que se termina la evaluación el resultado se imprime y se repite el ciclo evaluando un nuevo valor de x, de esta forma se puede estudiar el comportamiento del momento flector a en cada punto de la longitud del eje. Esta metodología es aplicable a las funciones de describen la pendiente θ(x) y la deflexión del eje y(x).

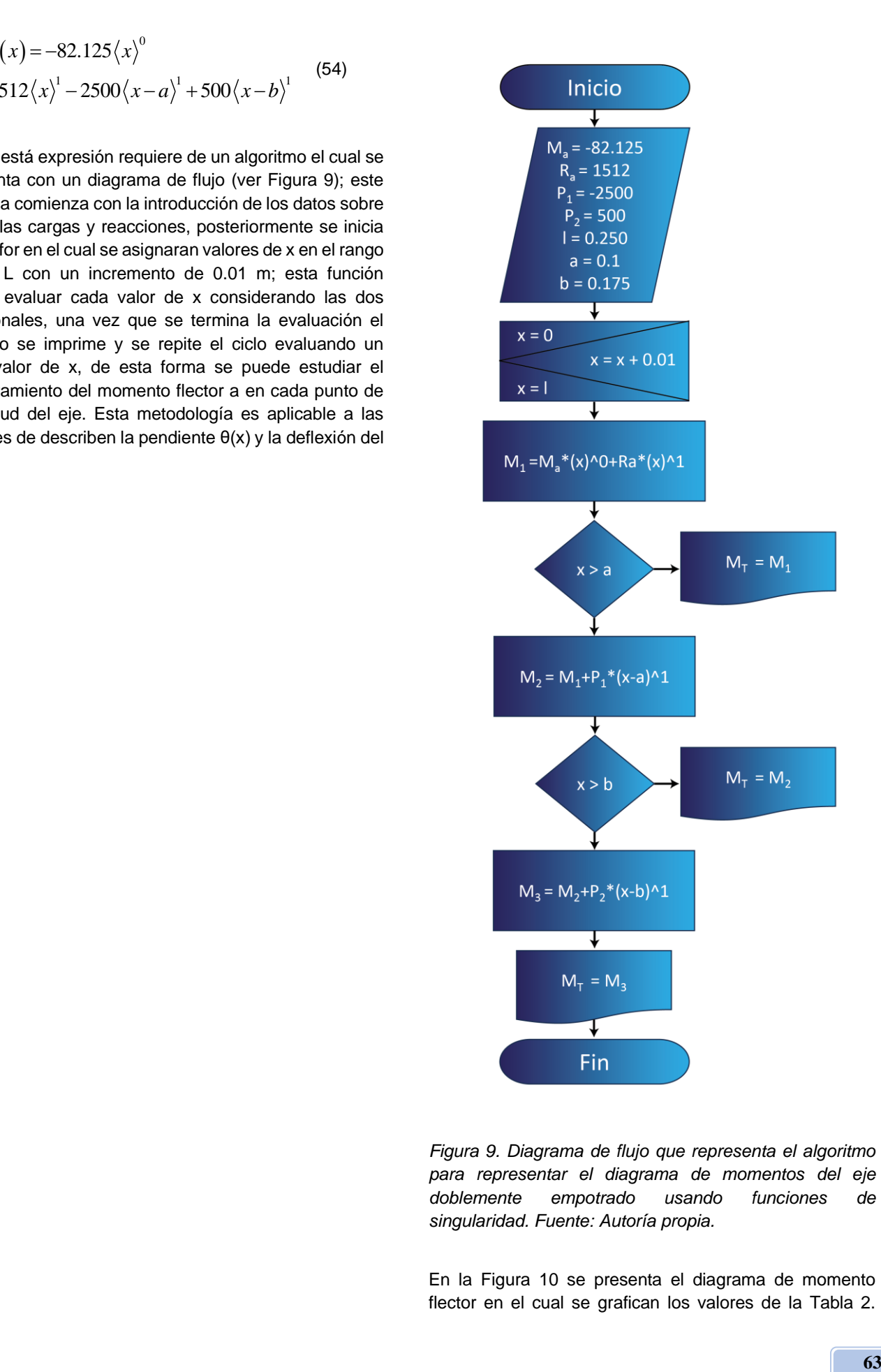

*Figura 9. Diagrama de flujo que representa el algoritmo para representar el diagrama de momentos del eje doblemente empotrado usando funciones de singularidad. Fuente: Autoría propia.*

En la Figura 10 se presenta el diagrama de momento flector en el cual se grafican los valores de la Tabla 2.

Observe que no es necesario evaluar más valores ya que los cambios en las pendientes del momento flector ocurren en los puntos en los que se aplican las cagas, sin embargo, para evaluar la deflexión y la pendiente de inclinación del eje fue necesario utilizar más valores dentro del mismo rango, pero con incrementos de 0.005 m.

Una forma sencilla de evaluar las ecuaciones con funciones de singularidad es con el software de hoja de cálculo Excel, empleando la función SI la cual permite realizar comparaciones lógicas entre un valor y un resultado esperado, por esta razón una instrucción SI puede tener dos resultados, el primero es si la comparación es verdadera y el segundo si la comparación es falsa.

El diagrama de momento flector presentado en la Figura 10 es una herramienta visual para realizar un análisis estático, ya que de manera rápida se pueden observar los puntos en los cuales se tienen momentos flectores de mayor magnitud. Pare este caso es conveniente poner atención en los puntos *M(x = 0) = -82.125* N·m y *M(x = 0.1) = 69.075* N·m. La Ecuación (32) permite calcular el esfuerzo axial máximo causado por flexión en la última fibra del eje; sustituyendo el momento de inercia de la sección circular *I* =  $\pi d_1^4/64$  l = πd<sub>1</sub>4/64 y el valor de *c* = *d*<sup>1</sup>/2 tome en cuenta que  $d_1 = 0.0127$  [m].

*Tabla 2. Momentos flectores en puntos representativos a lo largo del eje evaluados en una hoja de cálculo en Excel utilizando funciones de singularidad. Fuente: Autoría propia.*

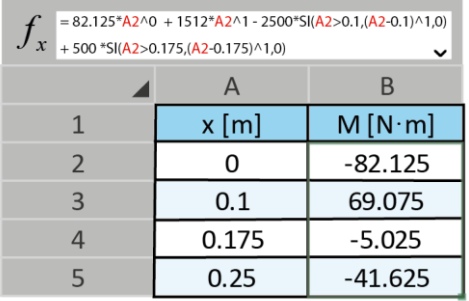

En la Ecuación (55) se evaluará el valor absoluto ya que los esfuerzos de tensión y compresión en la sección transversal circular tendrán la misma magnitud. Considerando los momentos flectores de mayor intensidad se tiene que:

$$
\sigma_{\text{max}}(x=0) = 408.379 MPa
$$
 (56)

$$
\sigma_{\text{max}}(x=0.1) = 343.486 MPa \quad (57)
$$

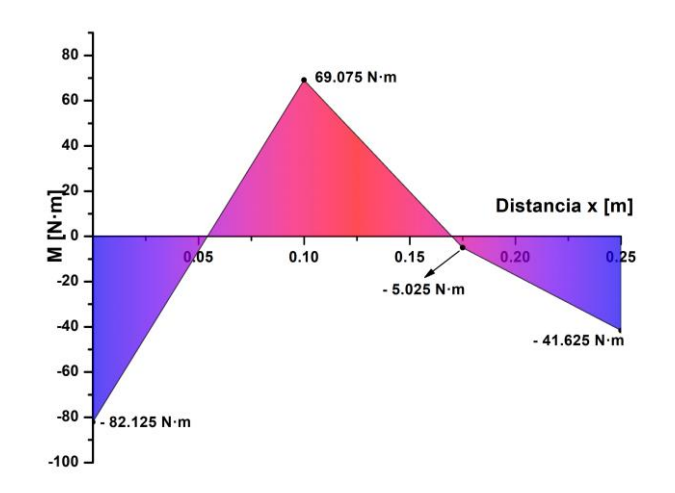

*Figura 10. Diagrama de momento flector del eje calculado a partir de la Ecuación (54). Fuente: Autoría propia.*

$$
\sigma_{\text{max}}\left(x\right) = \frac{32M\left(x\right)}{\pi d_1^3} \quad (55)
$$

A partir de las Ecuaciones (47) y (48) se puede calcular la pendiente de inclinación y la deflexión del eje sin embargo se debe considerar la geometría del eje, para lo cual se calcula el momento de inercia para la sección circular con diámetro *d1= 0.0127* [m]. También se debe incluir el valor del módulo de Young para el material seleccionado. Se considera que *I = 1.276x10-9 m<sup>4</sup>* y *E = 210x10<sup>9</sup> Pa* en la función de la pendiente de inclinación de la curva elástica del eje *θ(x)*.

$$
\theta(x) = \frac{1}{EI} \begin{pmatrix} -82.125 \langle x \rangle^1 + 756 \langle x \rangle^2 \\ -1250 \langle x - a \rangle^2 + 250 \langle x - b \rangle^2 \end{pmatrix}
$$
(58)

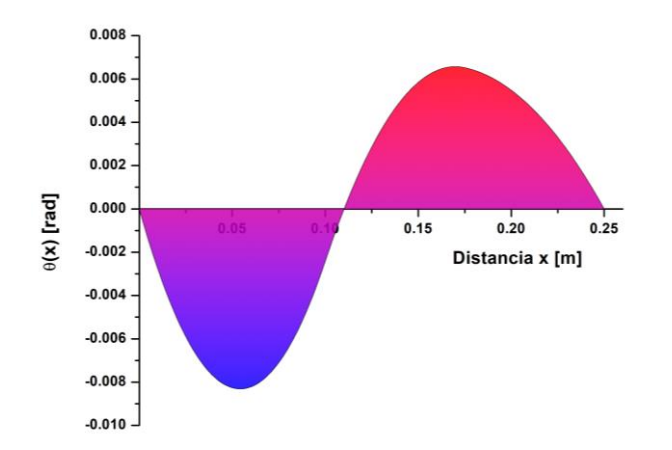

*Figura 11. Pendiente de la curva elástica del eje calculada a partir de la Ecuación (58). Fuente: Autoría propia.*

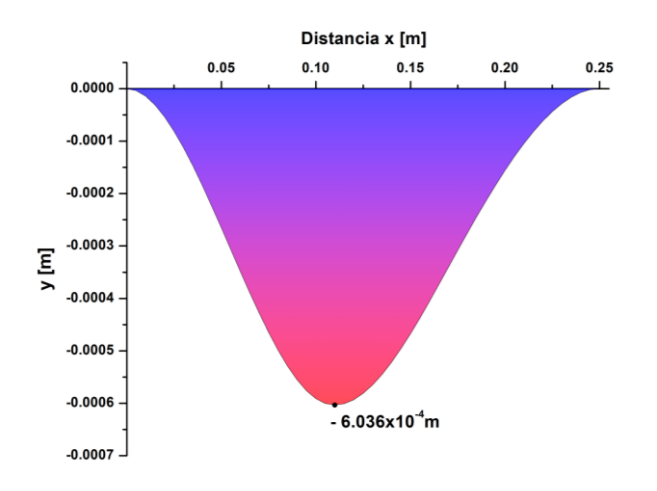

*Figura 12. Deflexión a lo largo del eje calculada con la Ecuación (59). Fuente: Autoría propia.*

y en la función de deflexión *y(x)*.

$$
y(x) = \frac{1}{EI} \begin{pmatrix} 41.06 \langle x \rangle^2 + 252 \langle x \rangle^3 \\ -416.6 \langle x - a \rangle^3 + 83.3 \langle x - b \rangle^3 \end{pmatrix}
$$
 (59)

Las Ecuaciones (55) y (56) se evaluaron en toda la longitud del eje y se representan gráficamente en las Figuras 11 y 12. Como se observa en la Figura 12 el eje experimenta un pandeo con dirección negativa y la deflexión máxima es *y(x=0.1) = -6.036x10-4* m.

#### **Simulación con el software SolidWorks**

El software de diseño en 3D SolidWorks es una brinda al usuario un sinfín de herramientas para el diseño de elementos mecánicos, la plataforma cuenta con una

interfaz intuitiva que permite realizar modelos en 2D y 3D, así como también realizar análisis de esfuerzos por el método de elemento finito.

Se realizó un análisis estático del eje, y para simplificar el cálculo y los recursos del equipo de cómputo se utilizó un elemento unidimensional configurando las tres partes del eje como una viga. El software automáticamente define las 4 juntas para realizar la simulación. Se configuraron las sujeciones en las juntas 1 y 4 como geometría fija para representar el doble empotramiento. Se aplicaron las cargas *P<sup>1</sup>* y *P<sup>2</sup>* en las juntas 2 y 3 respectivamente, las cargas se configuraron como cargas puntuales en la dirección "*y*"; se consideraron las direcciones de ambas cargas (ver Figura 15). Se realizó un análisis estático del eje, y para simplificar el cálculo y los recursos del equipo de cómputo se utilizó un elemento unidimensional configurando las tres partes del eje como una viga. El software automáticamente define las 4 juntas para realizar la simulación. Se configuraron las sujeciones en las juntas 1 y 4 como geometría fija para representar el doble empotramiento. Se aplicaron las cargas *P<sup>1</sup>* y *P<sup>2</sup>* en las juntas 2 y 3 respectivamente, las cargas se configuraron como cargas puntuales en la dirección "*y*"; se consideraron las direcciones de ambas cargas (ver Figura 15).

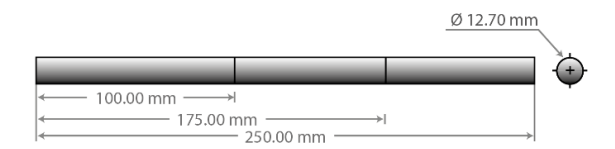

*Figura 13. Vista lateral de la geometría del eje modelada en 3D en tres secciones. Fuente: Autoría propia.*

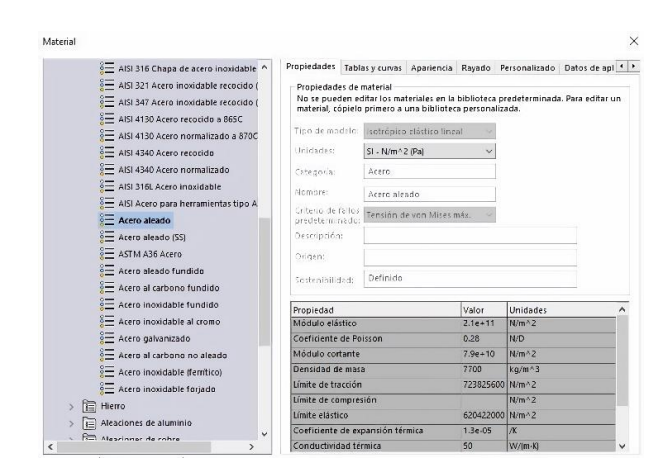

*Figura 14. Selección del material (Acero aleado) de la librería. Fuente: Autoría propia.*

El penúltimo paso para llevar a cabo este análisis consiste en realizar el mallado a partir de la geometría del eje; para esto se utilizó la herramienta control de mallado en la que se configuro el tamaño se cada elemento igual a 1x10<sup>-3</sup> m, para las tres secciones del eje. El resultado fue una malla conformada por 250 elementos cilíndricos huecos.

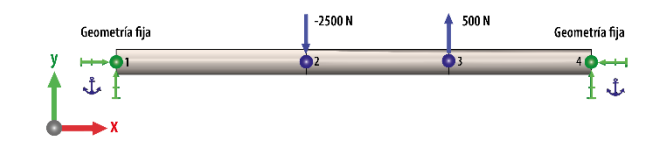

*Figura 15. Modelo estático del eje con cargas y soportes definidos. Fuente: Autoría propia.*

Finalmente se ejecutó el estudio para llevar a cabo la simulación, el primer resultado que se presenta en la Figura 16 que se obtuvo con la herramienta "Enumerar fuerza resultante", con la que se analizaron las juntas en donde se encuentra apoyado el eje (1 y 4).

Las resultantes calculadas por el software en la junta 1 fueron  $F_{\text{Res}}$  = 1510 N y  $M_{\text{Res}}$  = 82 N·m y en la junta 4 fueron  $F_{Res} = 480 \text{ N y } M_{Res} = 41.7 \text{ N} \cdot \text{m}.$ 

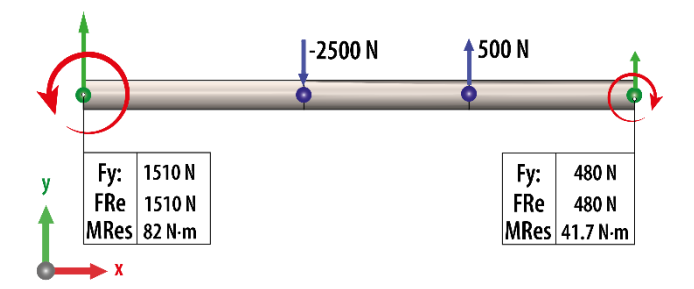

*Figura 16. Fuerzas y momentos resultantes en los apoyos del eje. Fuente: Autoría propia.*

Utilizando la herramienta "Trazado de módulos cortantes" se calculó el diagrama de momento flector. Los resultados indican que los momentos  $M_{\text{Max}} = 69.099 \text{ N} \cdot \text{m}$  y  $M_{\text{Min}} = -$ *82.004* N⸱m (ver Figura 17).

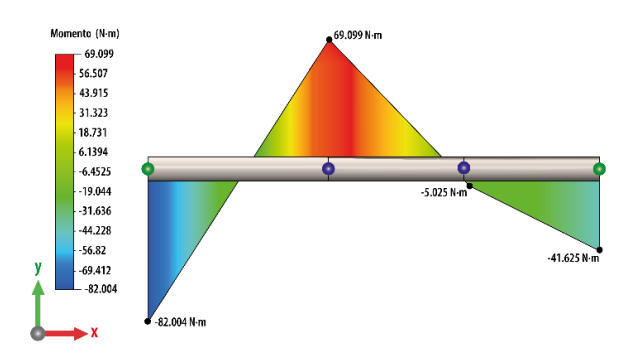

*Figura 17. Diagrama de momento flector. Fuente: Autoría propia.*

El resultado del análisis de tensiones axiales se presenta en la Figura 20 en donde se observa que la magnitud del esfuerzo máximo fue de 407.8 MPa (el límite de elástico del material es de 620.4 MPa).

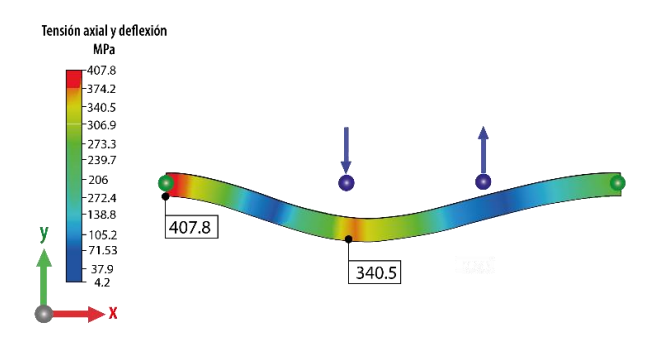

*Figura 20. Esfuerzos de tensión axial. Fuente: Autoría propia.*

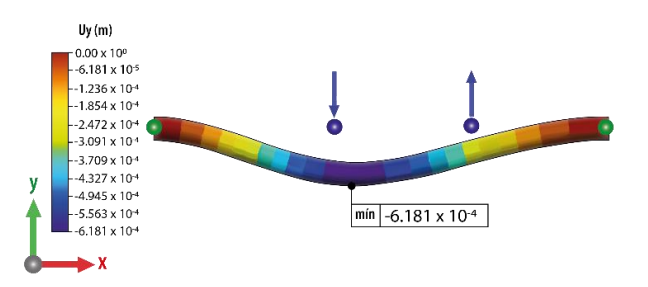

*Figura 21. Deflexión del eje. Fuente: Autoría propia.*

El resultado del análisis de deflexión del eje calculado por el software utilizando el método de elemento finito revelo que la deflexión mínima fue *ymín = -6.181 x10-4* m (ver Figura 21).

## **Resultados y discusión**

Para realizar el análisis estructural del eje doblemente empotrado se realizo un diagrama de cuerpo libre (ver figura 8) en el que se definieron las cargas ( $P_1 = -2500$  N, P<sub>2</sub>=500 N) la geometría (L=250 mm, ø=12.7 mm) y el material del eje (acero aleado). Se utilizo la teoría de vigas para resolver este caso el cual corresponde a una viga estáticamente indeterminada de modo que para conocer las reacciones que experimenta el eje, primero se tuvieron que desarrollar las ecuaciones de pendiente y deflexión a partir del método de Macaulay mediante funciones de singularidad, posteriormente se evaluaron las condiciones de frontera y se obtuvo un sistema de ecuaciones en el cual las incógnitas corresponden a los momentos y fuerzas resultantes en los apoyos del eje. Se obtuvieron los valores de los momentos y fuerzas resultantes en los apoyos a y b del eje (*M<sup>a</sup> = -82.125* N⸱m, *M<sup>b</sup> = -41.625* N⸱m, *R<sup>a</sup> = 1512* N, *Rb= 488* N).

Una vez que el eje quedo estáticamente definido se obtuvieron las ecuaciones de momento flector, pendiente de inclinación y deflexión las cuales fueron evaluadas de acuerdo con el diagrama de flujo mostrado en la figura 9. Los datos obtenidos se representaron en los diagramas mostrados en las Figuras 10, 11 y 12. La Figura 10 se conoce como diagrama de momento flector y este permite identificar los puntos críticos donde existen en donde existe una mayor concentración de momentos los cuales fueron el apoyo a en  $x = 0$  y la distancia  $x = 0.1$  m donde aparecieron picos importantes (*M(x = 0*) *= -82.126* N∙m, *M(x = 0.1) = 69.075* N∙m). Se calculó el esfuerzo máximo de tensión/compresión en la última fibra en *x = 0* y se obtuvo un valor *σ = 408.379* MPa menor al esfuerzo de cedencia del acero aleado (*S<sup>y</sup> = 620.422* MPa). Por otro lado, la deformación es un parámetro para considerar durante el diseño, la Figura 11 representa la pendiente de inclinación del eje el cual es u parámetro importante para la selección de los rodamientos donde estará montado el eje los cuales tienen limites determinados por el fabricante La Figura 12 representa la deflexión la cual tiene un valor máximo *ymax = -6.036x10-4* m en *x = 0.1* m.

El análisis estructural en Solidworks Simulaton fue más sencillo que el método analítico ya que se realizó a partir de un modelo en 3D, y para simplificar el modelo se utilizó la herramienta del software para definir los elementos como vigas y de esta forma realizar el análisis con elementos unidimensionales. El paso crucial para el análisis por elemento finito es introducir correctamente la información en el modelo, definir los puntos de carga, y el tipo de empotramiento que se está realizando, una vez definidos estos parámetros se puede resolver el modelo y evaluar los resultados. El software tiene módulos para obtener presentar los resultados; para conocer las resultantes se utilizó el módulo "Enumerar fuerza resultante" con la cual se obtuvieron los valores de los momentos y fuerzas resultantes en los apoyos a y b del eje (*M<sup>a</sup> = -82* N⸱m, *M<sup>b</sup> = -41.625* N⸱m, *R<sup>a</sup> = 1512* N, *R<sup>b</sup> = 488* N).

Con el software se pudo obtener el diagrama de momento flector (ver Figura 17) el cual es muy similar al del método analítico con una pequeña variación, comparándolos en los pintos críticos (*M(x = 0) = -82.004* N∙m, *M( x = 0.1) = 69.099* N∙m). De igual manera se evaluaron los esfuerzos de tensión y compresión en el eje, para determinar que el esfuerzo máximo (evaluado en la última fibra) en el apoyo a (*x = 0*) fue *σ(x = 0)* =407.8 MPa (ver figura 20).

Finalmente se evaluó la deflexión del eje (ver figura 21) y se calculó el valor máximo *y*(*x = 0.1*) *= -6.181x10-4* m. El software no cuenta con un modulo para evaluar la pendiente de inclinación del eje. Los resultados del cálculo son más gráficos y se son identificados por colores a lo largo de toda la geometría del eje, además de poder evaluar los resultados en cada elemento. En la Tabla 3 se comparan los resultados obtenidos por el método analítico y la simulación con el software SolidWorks Simulation.

*Tabla 3. Resultados del análisis estático por el método teórico y por la simulación en SolidWorks.*

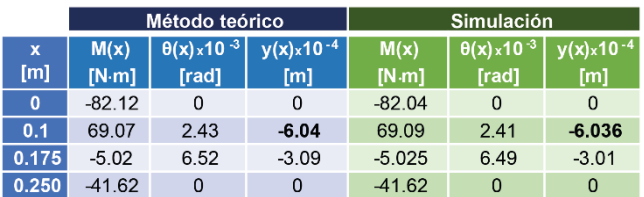

## **Conclusiones**

En el presente trabajo se compararon dos métodos de análisis estructural para el estudio de un eje doblemente empotrado con el objetivo de encontrar una solución simple del problema. En primer lugar, se empleó el método de Macaulay para resolver el problema empleando funciones de singularidad y la teoría de vigas para resolver el problema estáticamente indeterminado. En segundo lugar, se utilizó el software SolidWorks Simulation para resolver el problema por el método de elemento finito.

Los dos métodos de solución llegaron a resultados bastante similares, se obtuvo un esfuerzo máximo cercano a *σ = 408* MPa, en el apoyo izquierdo del eje (*x = 0*) así como una deflexión máxima *y(x=0.1) =-6.181x10-4* m, en *x = 0.1* m. Estos datos son importantes durante el diseño preliminar ya que permiten hacer propuestas para la geometría y la selección del material. El diseño de un elemento mecánico real es mucho más complejo sin embargo en las primeras etapas es importante definir correctamente las condiciones del problema.

El método de Macaulay resulta de interés por ser bastante simple y por ser compatible completamente con la teoría de vigas, esto permite al estudiante abordar problemas de resistencia de materiales con un enfoque diferente, mientras desarrolla habilidades para el diseño de elementos mecánico desde etapas preliminares. Este método es bastante versátil y tiene aplicaciones mas complejas como modelar problemas con vigas no uniformes.

El uso de un software CAE como SolidWorks simulation reduce considerablemente el tiempo de análisis para llegar a resultados muy similares a los del método analítico, sin embargo, es necesario que el estudiante tenga conocimientos sobre la teoría de vigas para realizar el modelo correctamente, en caso de no hacerlo se podrían obtener resultados muy diferentes que podrían tener repercusiones de consideración.

## **Agradecimientos**

El desarrollo de este proyecto fue posible gracias a las becas otorgadas por PRODEP y CONAHCYT.

# **Referencias**

- Beer, F. P., Johnston, E. R., DeWolf, J. T., & Mazurek, D. F. (2010a). Deformaciones en un elemento simétrico sometido a flexión pura. En *Mecánica de materiales* (5a ed., Vol. 238, pp. 213–216). Mc Graw Hill.
- Beer, F. P., Johnston, E. R., DeWolf, J. T., & Mazurek, D. F. (2010b). Relaciones entre la carga el cortante y el momento flector. En *Mecánica de materiales* (5a ed., Vol. 238, pp. 322–332). Mc Graw Hill.
- Budynas, R. G. (2012a). Cálculo de la deflexión en vigas por superposición. En *Diseño en ingeniería mecánica de Shigley* (8a ed., pp. 147–150). McGraw-Hill.
- Budynas, R. G. (2012b). Funciones de singularidad. En *Diseño en ingeniería mecánica de Shigley* (8a ed., pp. 73–74). McGraw-Hill.
- Budynas, R. G. (2012c). Teorema del Castigliano. En *Diseño en ingeniería mecánica de Shigley* (8a ed., pp. 158–163). McGraw-Hill.
- Chen, X., & Liu, Y. (2018). Beams and frames. En *Finite element modeling and simulation with ANSYS Workbench* (pp. 57–96). CRC press.
- del PMBOK, G. (2004). Guía de los Fundamentos de la Dirección de Proyectos, Tercera Edición, Publicado por: Project Management Institute, Inc; ISBN: 1-930699-73-5; Newtown Square, Pennsylvania 19073-3299 EE. *UU.(Edición de Bolsillo-Español)*.
- Estrada, Q., Vergara-Vázquez, J., Szwedowicz, D., Rodriguez-Mendez, A., Gómez-Vargas, O. A., Partida-Ochoa, G., & Ortiz-Domínguez, M. (2021). Effect of end-clamping constraints on bending crashworthiness of square profiles. *The International Journal of Advanced Manufacturing Technology*, *116*, 3115–3134.
- Falsone, G. (2002). The use of generalised functions in the discontinuous beam bending differential equations. *International Journal of Engineering Education*, *18*(3), 337–343.
- Flores, M. A., Ortiz-Domínguez, M., & Cruz-Avilés, A. (2020). Recuperación elástica. *Ingenio y Conciencia Boletín Científico de la Escuela Superior Ciudad Sahagún*, *7*(14), 52–57.
- González, S. G. (2010). *Solidworks simulation* (1a ed.). Alfaomega.
- Javierre Lardiés, C. (2012). *Criterios de diseño mecánico en tecnologías industriales*.
- Kaya, Y., & Dowling, J. (2016). Application of Timoshenko beam theory to the estimation of structural response. *Engineering Structures*, *123*, 71–76. https://doi.org/10.1016/j.engstruct.2016.05.026
- Macaulay, W. (1919). Note on the deflection of beams. *The Messenger of Mathematics*, *48*, 129–130.
- Norton, R. L. (2016). *Diseño de maquinaria*.
- Ortiz-Domínguez, M. (2018). Proceso de selección del elemento estructural. *Ingenio y Conciencia Boletín Científico de la Escuela Superior Ciudad Sahagún*, *5*(10).
- Ortiz-Domínguez, M., & Cruz-Avilés, A. (2022). Determinación del módulo de Young. *Ingenio y Conciencia Boletín Científico de la Escuela Superior Ciudad Sahagún*, *9*(17), 52–63.
- Sánchez, Y. M., Domínguez, M. O., Avilés, A. C., González, F. M., Robles, A. M., & Martínez-Martínez, L. E. (2018). Ecuación de la curva elástica. *Ingenio y Conciencia Boletín Científico de la Escuela Superior Ciudad Sahagún*, *5*(9).
- Schoeftner, J. (2020). Extension of Castigliano's method for isotropic beams. *Acta Mechanica*, *231*(11), 4621–4640.
- Stephen, N. (2007). Macaulay's method for a Timoshenko beam. *International Journal of Mechanical Engineering Education*, *35*(4), 285–292.
- Ullman, D. G. (1992). *The mechanical design process* (Vol. 2). McGraw-Hill New York.
- Woge, O. G., Morán, C. O. G., & Chau, A. L. (2020). Introducción al método del elemento finito: Solidworks y Matlab. *Ideas en Ciencias de la Ingeniería*, *1*(1), 27–47.
- Zwiers, U. (2020). *A Unified Solution to Linear Beam Bending Problems*. 30–34.